# **Der Photoeffekt - Aufnehmenvon 'Messwerten' mit JAVA-Applets**

Unter der Rubrik **Links zu JAVA-Applets** findest du Links zu verschiedenen JAVA-Applets zum Photoeffekt. Diese Simulationen veranschaulichen nicht nur auf unterschiedliche Arten den Photoeffekt, sondern erlauben auch die virtuelle ,Messung' von Frequenz – Energie – Graphen und damit die Bestimmung von Grenzfrequenz bzw. -wellenlänge und Austrittsarbeit verschiedener Kathodenmaterialien sowie des PLANCKschen Wirkungsquantums h.

## **Liste der JAVA-Applets und der jeweils simulierten Kathodenmaterialien**

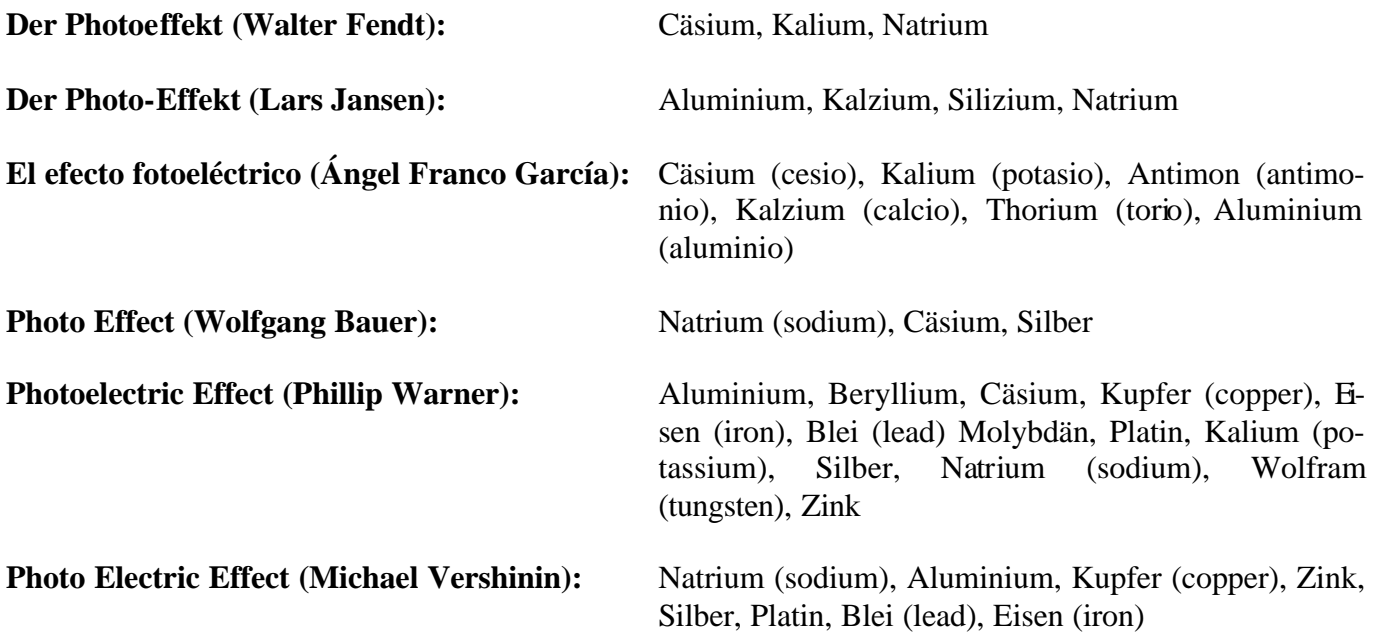

## **Arbeitsaufträge:**

- Nimm mit mindestens drei verschiedenen JAVA-Applets für drei unterschiedliche Kathodenmaterialien jeweils eine Messreihe Wellenlänge bzw. Frequenz gegen Gegenspannung bzw. Energie auf. Welche beiden Größen jeweils gegeneinander gemessen werden hängt von den einzelnen JAVA-Applets ab.
- Rechne die Wellenlängen gegebenenfalls in Frequenzen und die Gegenspannungen gegebenenfalls in Energien um. Hierzu musst du nur beachten, dass Frequenz und Wellenlänge durch die Gle ichung s  $f = \frac{c}{n}$  mit  $c = 3.0 \cdot 10^8 \frac{m}{m}$ λ  $=\frac{6}{x}$  mit c = 3,0  $\cdot$  10<sup>8</sup>  $\frac{10^{8} \text{ m}}{x}$  und Energie und Gegenspannung durch die Gleichung

 $E = e \cdot U_G$  mit  $e = 1.6 \cdot 10^{-19}C$ G  $= e \cdot U_G$  mit  $e = 1.6 \cdot 10^{-19}$ C zusammenhängen.

- Zeichne die drei gewonnenen f-E-Graphen in ein gemeinsames geeignetes Koordinatensystem.
- Bestimme aus den Graphen die jeweilige Grenzfrequenz bzw. -wellenlänge, die Austrittsarbeit des Kathodenmaterials und das PLANCKsche Wirkungsquantum h.
- Untersuche, ob es sich bei dem JAVA-Applet **Photoelectric Effect** von **Timothy J. Stelzer** um eines der von dir gewählten Kathodenmaterialien handeln könnte.

### **Name: Datum:**

### **Der Photoeffekt - Aufnehmenvon 'Messwerten' mit JAVA-Applets**

### **Bemerkungen von Christoph Santel, Schüler des Physik-Leistungskurses, zu einigen dieser JAVA-Applets:**

Hallo Herr Unkelbach,

wie versprochen würde ich sie gerne auf Fehler in den zur Hausaufgabe anzuwendenden JAVA-Applets aufmerksam machen. Ich habe mich bei meiner Hausaufgabe auf die Applets von Walter Fendt (Kalium), Wolfgang Bauer (Cäsium) und Phillip Warner (Aluminium) beschränkt.

Ich bin der Meinung, dass die aus den Applets hervorgehenden PLANCKschen Wirkungsquanten alle sehr unpräzise sind. Der Literaturwert geht mit  $h = 6.6 \cdot 10^{-34}$ Js hervor (Metzler 1998). Das PLANCKsche Wirkungsquantum ließ ich von Excel errechnen mit jeweils fünf Wertepaaren je Metall (Ausnahme: Aluminium, da zwei Wertepaare unterhalb der Grenzfrequenz lagen). Die von Excel errechneten Werte lauten wie folgt:

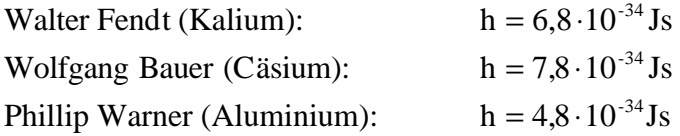

Zu bemerken ist aber, dass ein starkes Abweichen der Wirkungsquanten aufgrund von zufälligen Messfehlern fast auszuschließen sind, da die drei Messreihen eine Korrelation jeweils zwischen 0,9938 und 1,0000 besitzen. Dies lässt mich systematische Fehler bei der Programmierung der drei verwendeten Applets vermuten.

Schönen Abend und Tschüss,

Christoph Santel